<span id="page-0-0"></span>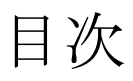

## [APPGALLERY](#page-1-0)

**[COBOL](#page-1-1)** 

COBOL85 MIOS7 互換ライブラリ、 [ビジネス用ライブラリ](#page-2-0)

**[DataStage](#page-3-0)** 

[EUR](#page-4-0)

[Groupmax](#page-5-0)

[Hitachi Advanced Data Binder](#page-9-0)

[Hitachi Application Server](#page-10-0)

[Hitachi Report for SVF](#page-11-0)

[JP1/Integrated Management -](#page-11-1) Message Optimizer

[Object Wrapper](#page-12-0)

**[Oracle](#page-13-0)** 

SEWB+/[標準サブルーチン](#page-13-1)

[uCosminexus Application Server](#page-16-0)

[uCosminexus cFramework](#page-18-0)

[XMAP3](#page-20-0)

[日立コード変換](#page-22-0)

[プラットフォームソフトウェア製品](#page-25-0)

[メインフレーム関連製品](#page-27-0)

[ストレージ関連製品](#page-29-0)

#### <span id="page-1-0"></span>■APPGALLERY

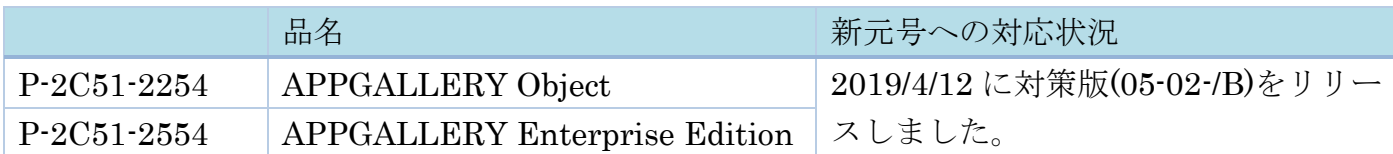

・影響内容

Format 関数および次の部品の Format プロパティに、日付データを和暦表示する指定をし ている場合、元号を示す値が平成を示す値のままになります。

対象部品:ボタン/ラベル/リストボックス/ラジオボックス/テキストボックス/テーブ ル部品/グラフ部品/文字列操作部品

なお、ボタン/ラベル/リストボックス/ラジオボックス/テキストボックスボックスは、 OCX 部品、非 OCX 部品、共に該当します。

Format 関数および Format プロパティでは、以下の変換文字を設定すると和暦で表示され ます。

%0u:元号をアルファベット1文字(H, Sなど)で表示します。

%1u:元号を漢字の省略形(平,昭など)で表示します。

%2u:元号を漢字(平成,昭和など)で表示します。

%3u:元号を和暦の年で表示します。

・対処方法

対策版(05-02-/B)をご使用ください。

[▲目次へ▲](#page-0-0)

#### <span id="page-1-1"></span>■COBOL

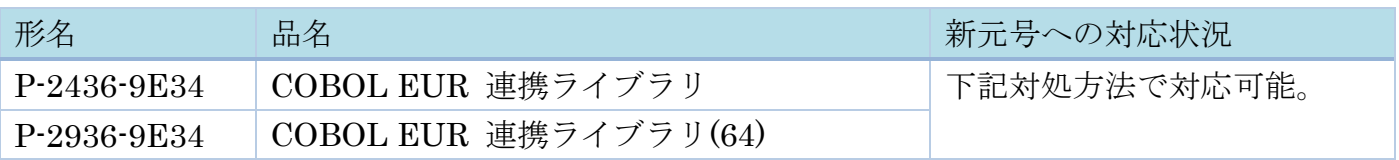

・影響内容

「日付時刻データ形式」の元号を示す値が平成を示す値のままになります。

・対処方法

前提ソフトウェア (EUR Server Standard, EUR Server Enterprise) を、新たな元号をサ ポートした対策版にすることで対処可能です。詳細は、EUR [製品ページの「改元時の影響](https://www.hitachi-support.com/alert/ss/HWS17-007/eur_kaigen.pdf) [について」](https://www.hitachi-support.com/alert/ss/HWS17-007/eur_kaigen.pdf) を参照ください。

[▲目次へ▲](#page-0-0)

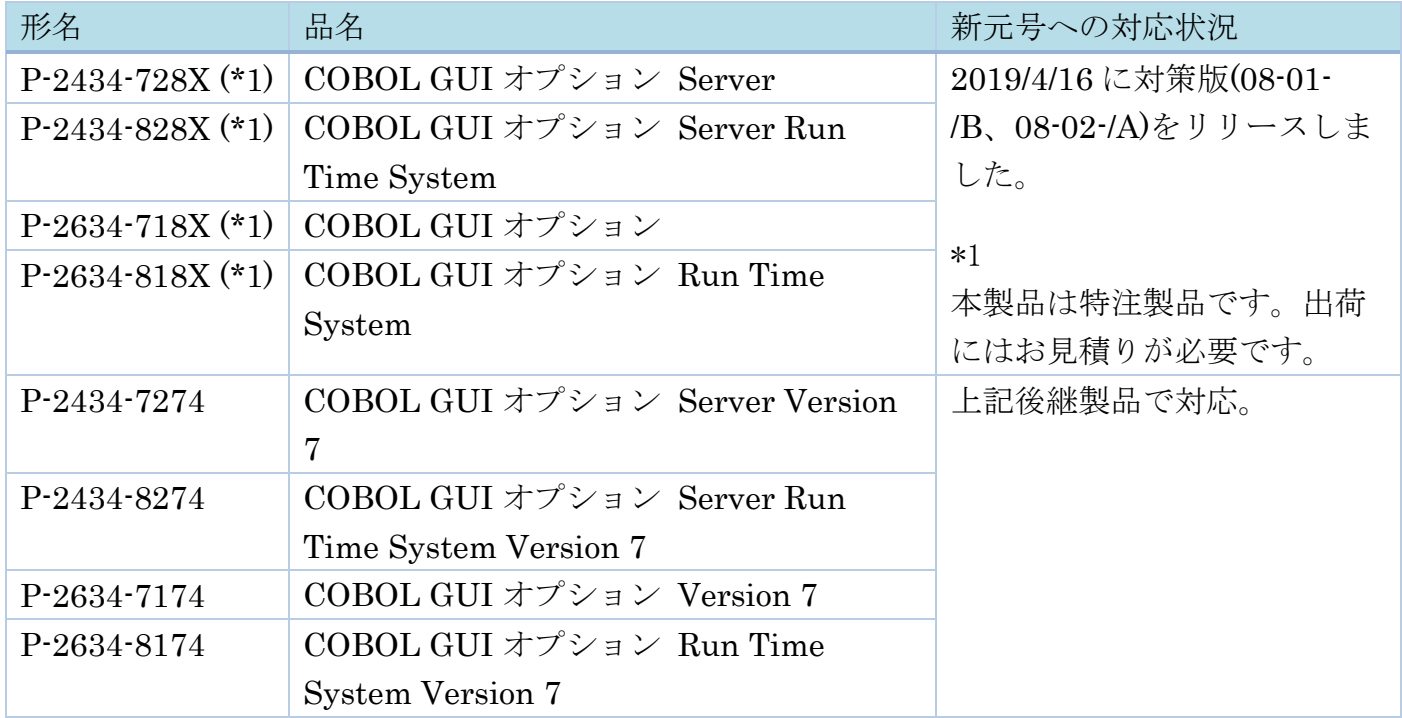

 ボタン/ラベル/リストボックス/ラジオボックス/テキストボックスやテーブル部品な どの Format プロパティに、 日付データを和暦表示する指定をしている場合、元号を示す 値が平成を示す値のままになります。

Format プロパティでは、以下の変換文字を設定すると和暦で表示されます。

- %0u:元号をアルファベット1文字(H, Sなど)で表示します。
- %1u:元号を漢字の省略形(平,昭など)で表示します。
- %2u:元号を漢字(平成,昭和など)で表示します。
- %3u:元号を和暦の年で表示します。

なお、ボタン/ラベル/リストボックス/ラジオボックス/テキストボックスボックス は、OCX 部品、非 OCX 部品、共に該当します。

・対処方法

対策版(08-01-/B、08-02-/A)をご使用ください。

### [▲目次へ▲](#page-0-0)

### <span id="page-2-0"></span>■COBOL85 MIOS7 互換ライブラリ、ビジネス用ライブラリ

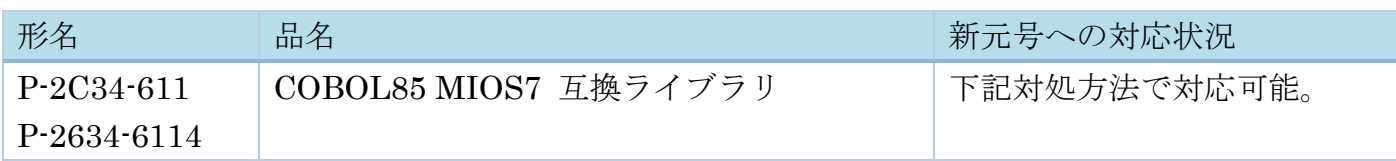

・影響内容

次に示す日付処理機能の関数において、新たな元号が処理できません。

CBLDATE

・対処方法

和暦と西暦の変換処理では、当該関数の引数に指定する業務プログラム内の和暦変換テー ブルに新元号を追加し、和暦西暦変換で引数の和暦コード・和暦年を指定する箇所、西暦 和暦変換で引数の和暦コード・和暦年が設定された値を使用する箇所を見直すことで対処 可能です。

日付取得処理では、環境変数の和暦(CBLJYEAR)を設定している場合、設定値を見直す ことで対処可能です。

#### [▲目次へ▲](#page-0-0)

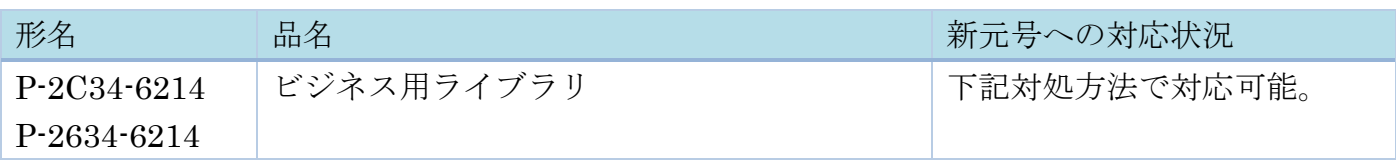

・影響内容

次に示す日付処理機能の関数において、新たな元号が処理できません。

BJCODATE(COBOL 言語インタフェース)、BJVCDATE(C 言語インタフェース)

・対処方法

和暦と西暦の変換処理では、当該関数の引数に指定する業務プログラム内の和暦変換テー ブルに新元号を追加し、和暦西暦変換で引数の和暦コード・和暦年を指定する箇所、西暦 和暦変換で引数の和暦コード・和暦年が設定された値を使用する箇所を見直すことで対処 可能です。

日付取得処理では、環境設定で「和暦を有効にする」を設定している場合、「年」の設定 値を見直すことで対処可能です。

[▲目次へ▲](#page-0-0)

### <span id="page-3-0"></span>■DataStage

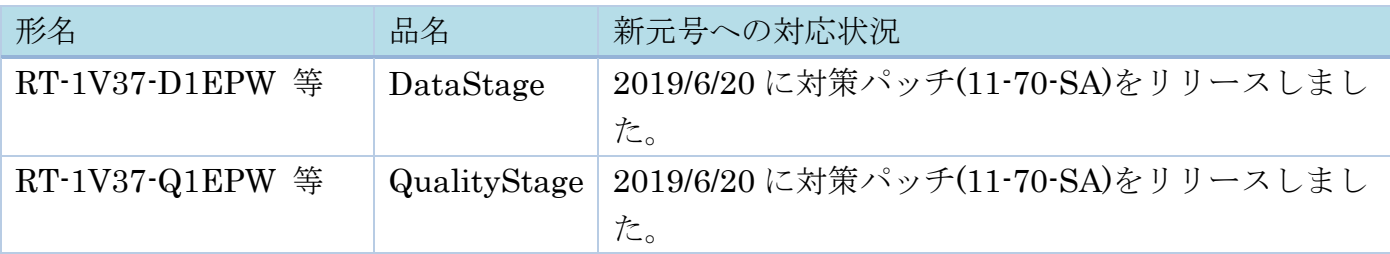

・影響内容

[DataStage]

サーバー・ジョブの Transformer ステージ、または、パラレル・ジョブの BASIC

Transformer ステージにて、OCONV 関数、OCONVS 関数、ICONV 関数、ICONVS 関 数を使用した際に影響がある場合があります。

詳細は以下をご参照ください。

(1) OCONV 関数、OCONVS 関数で日付変換の変換コード「D」および「NA」を指定し、 新元号名を要求した場合、平成のまま出力されます。

(2) OCONV 関数、OCONVS 関数で日付変換の変換コード「D」および「N」を指定し、 新元号内の通年を要求した場合、平成の通年が出力されます。

(3) ICONV 関数、ICONVS 関数で日付変換の変換コード「D」および「NA」を指定し、 新元号名を入力した場合、エラーとなり変換されません。

(4) ICONV 関数、ICONVS 関数で日付変換の変換コード「D」および「N」を指定し、元 号内の通年を入力した場合、平成の通年として変換されます。

## [QualityStage]

データのクレンジング処理で適用するルールセット(グレゴリオ暦の年に標準化する

JPDATE)において、新たな元号で入力された年が正しく標準化されません。

・対処方法

対策パッチ(11-70-SA)を日立サポートサービスのページからダウンロードして適用してく ださい。

11-70 以外のリビジョンについては要望により個別調整。サポート窓口まで問合せ願いま す。

V9 以前は新元号には対応していません。

## [▲目次へ▲](#page-0-0)

## <span id="page-4-0"></span>■EUR

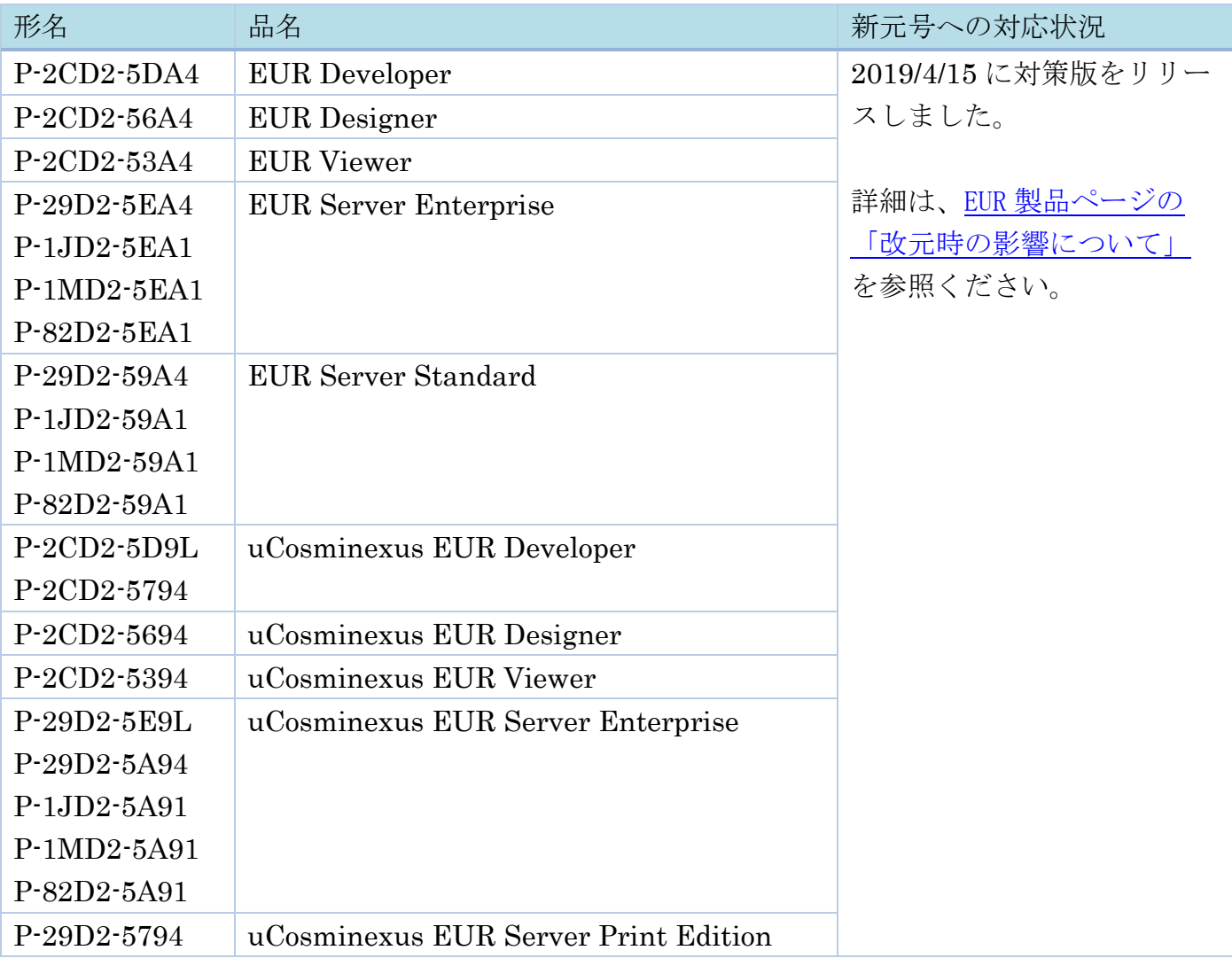

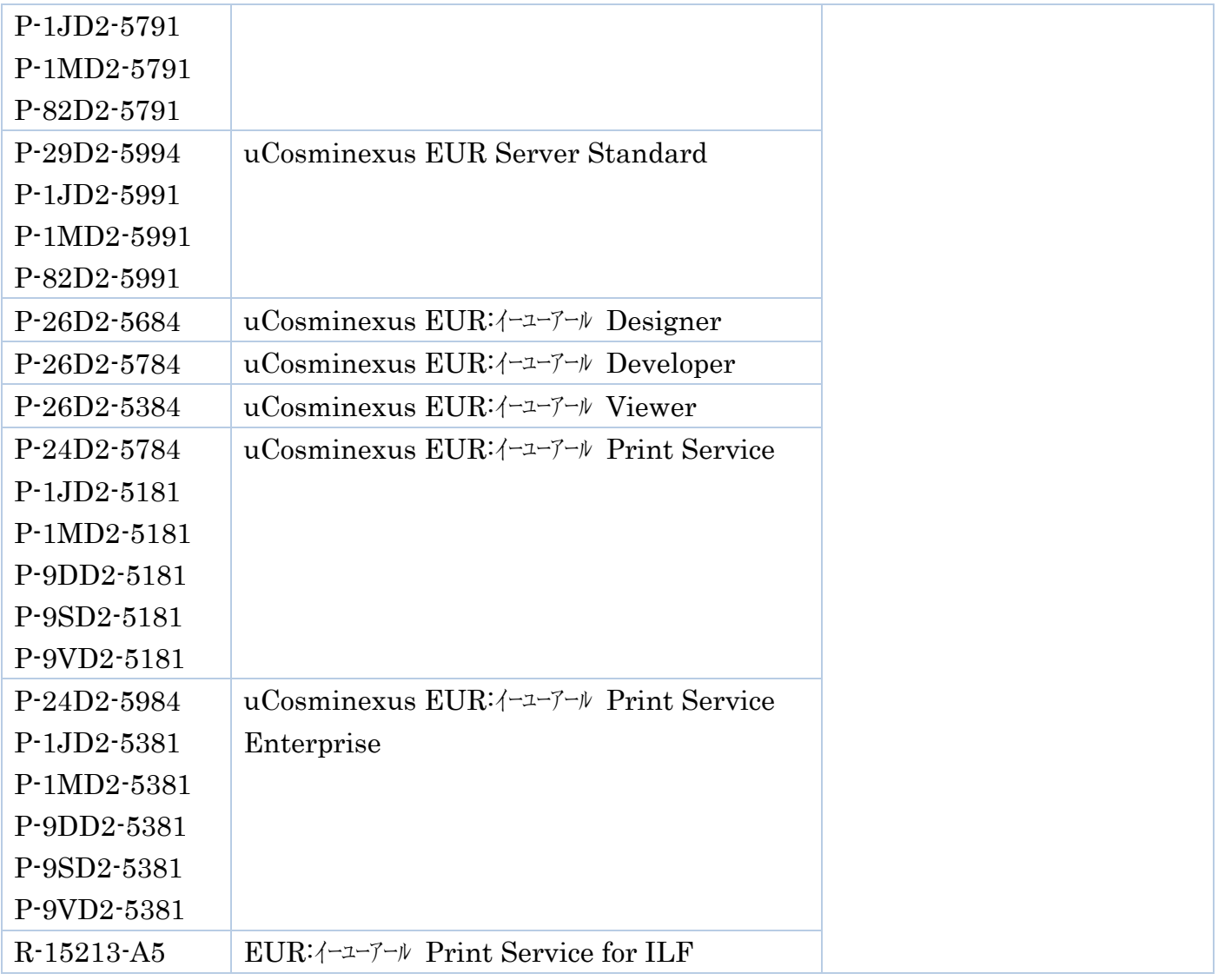

和暦を示す日付データにおいて、1 桁目に新たな元号の値が指定できません。

印刷日付が和暦の場合、平成のままの表示になります。

また、西暦を和暦に変換する機能を使用している場合、元号が平成のまま出力される、な どの影響があります。

・対処方法

EUR [製品ページの「改元時の影響について」](https://www.hitachi-support.com/alert/ss/HWS17-007/eur_kaigen.pdf) を参照ください。

## [▲目次へ▲](#page-0-0)

### <span id="page-5-0"></span>■Groupmax

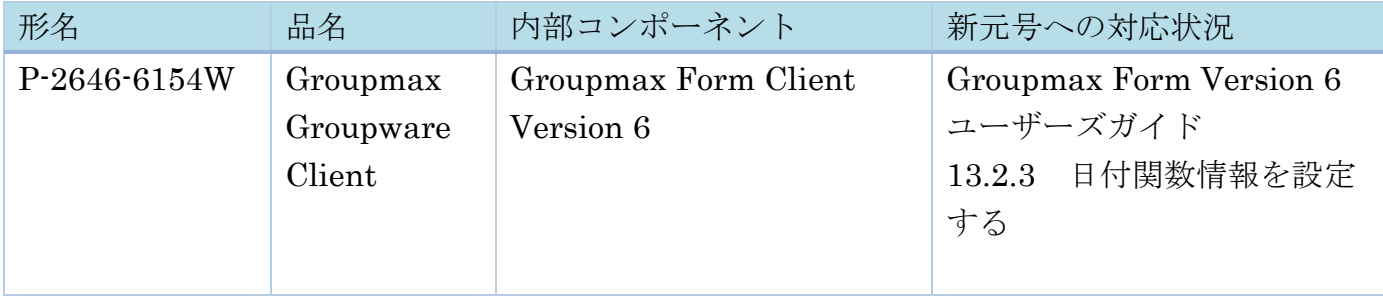

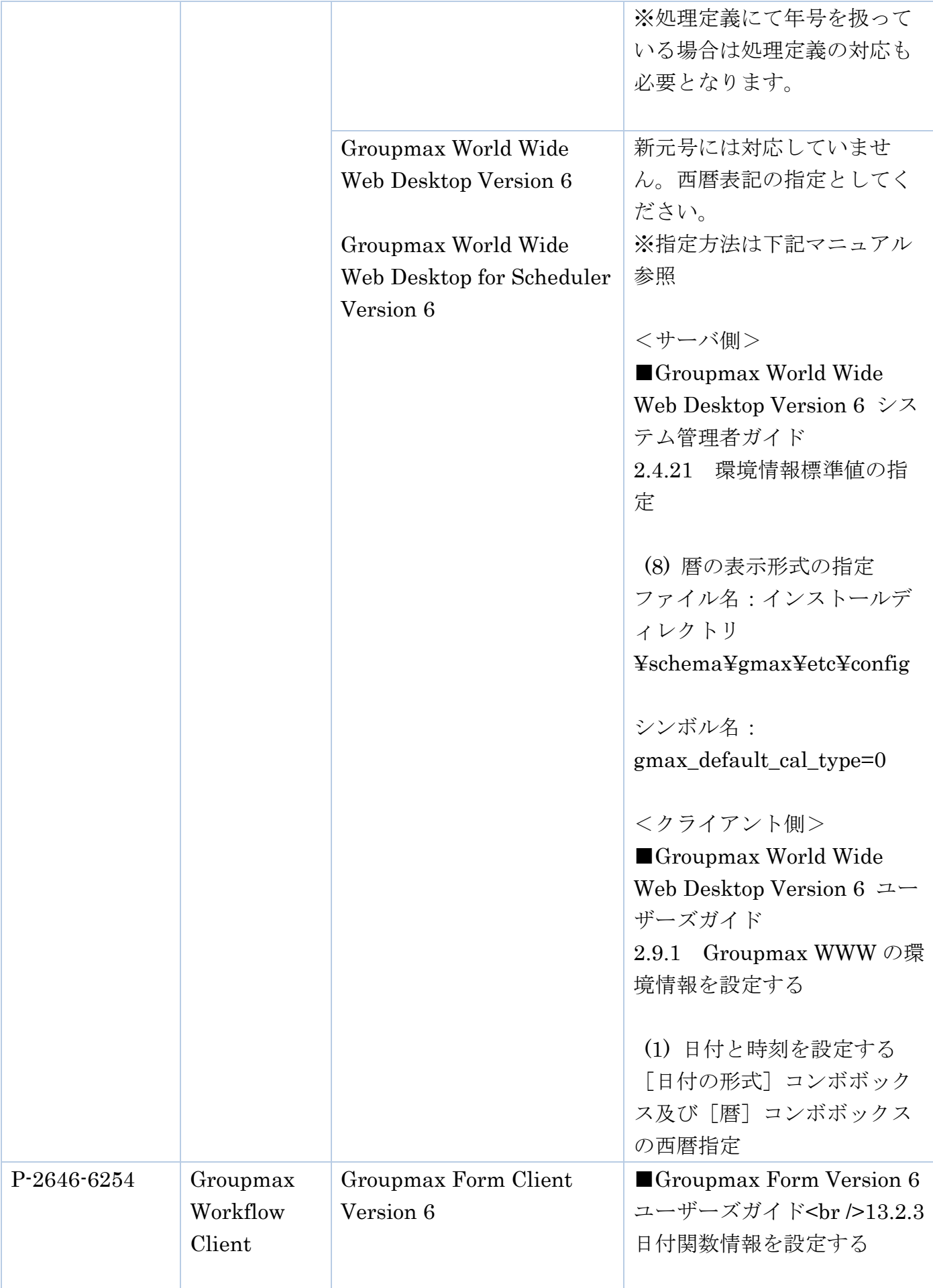

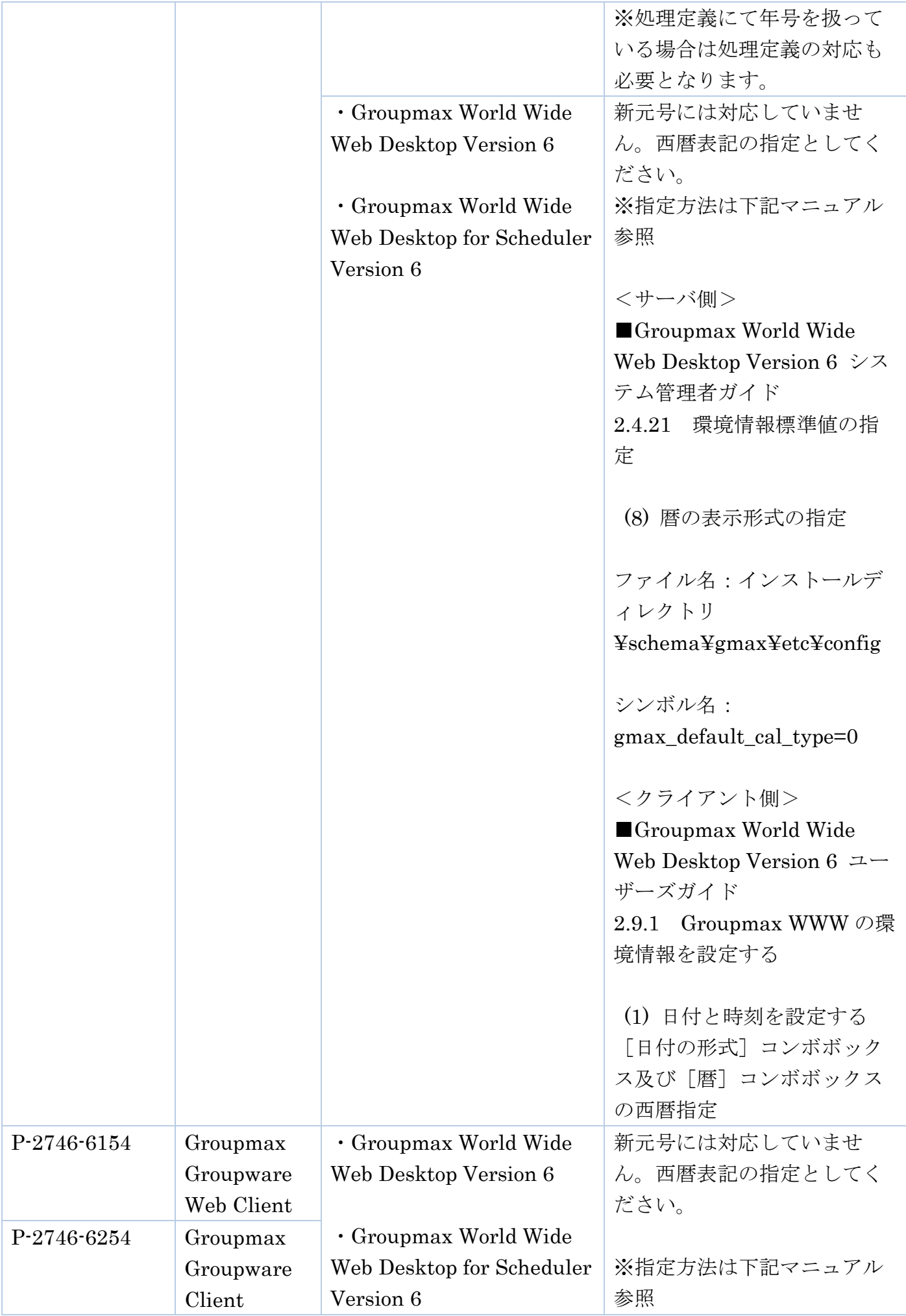

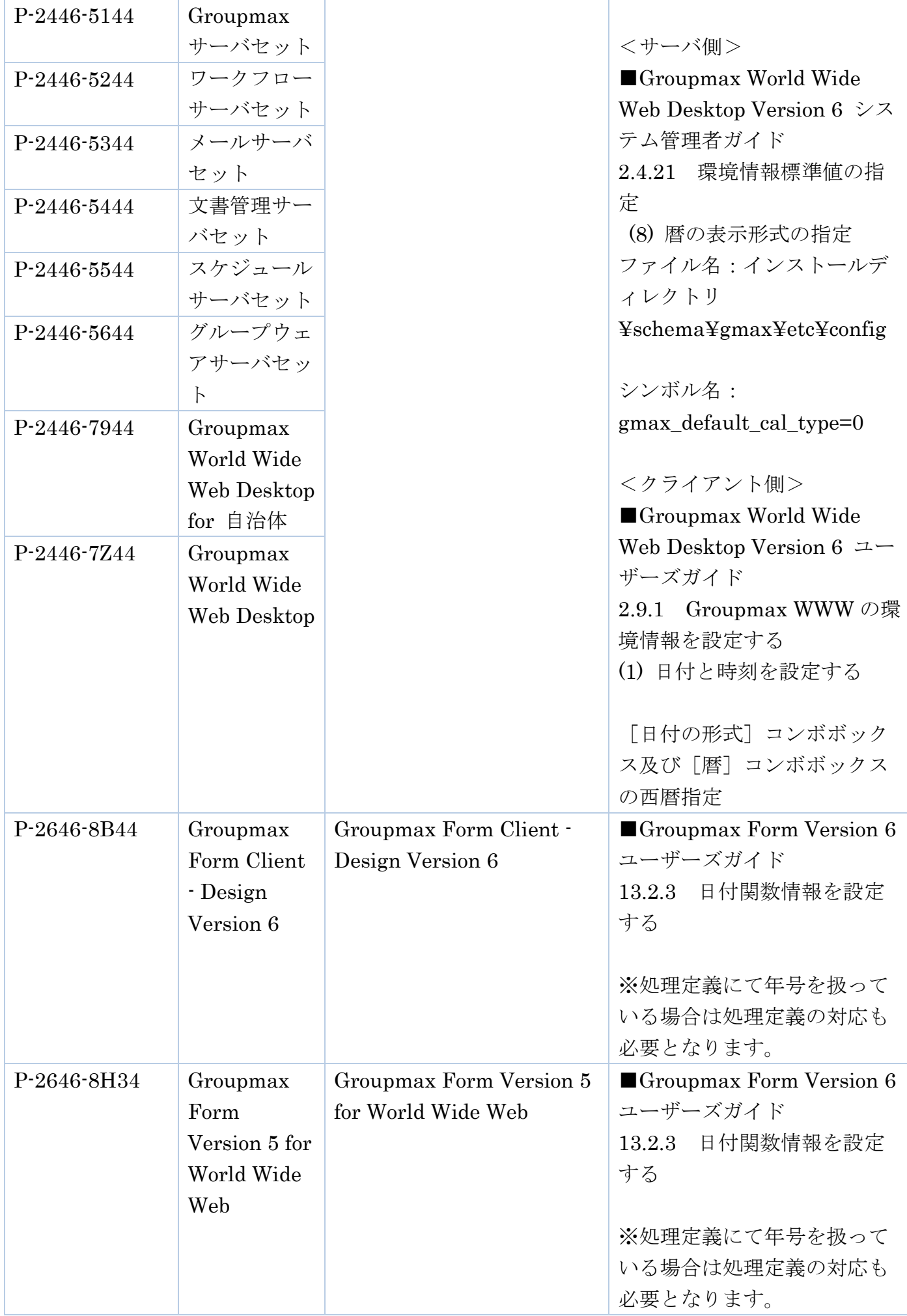

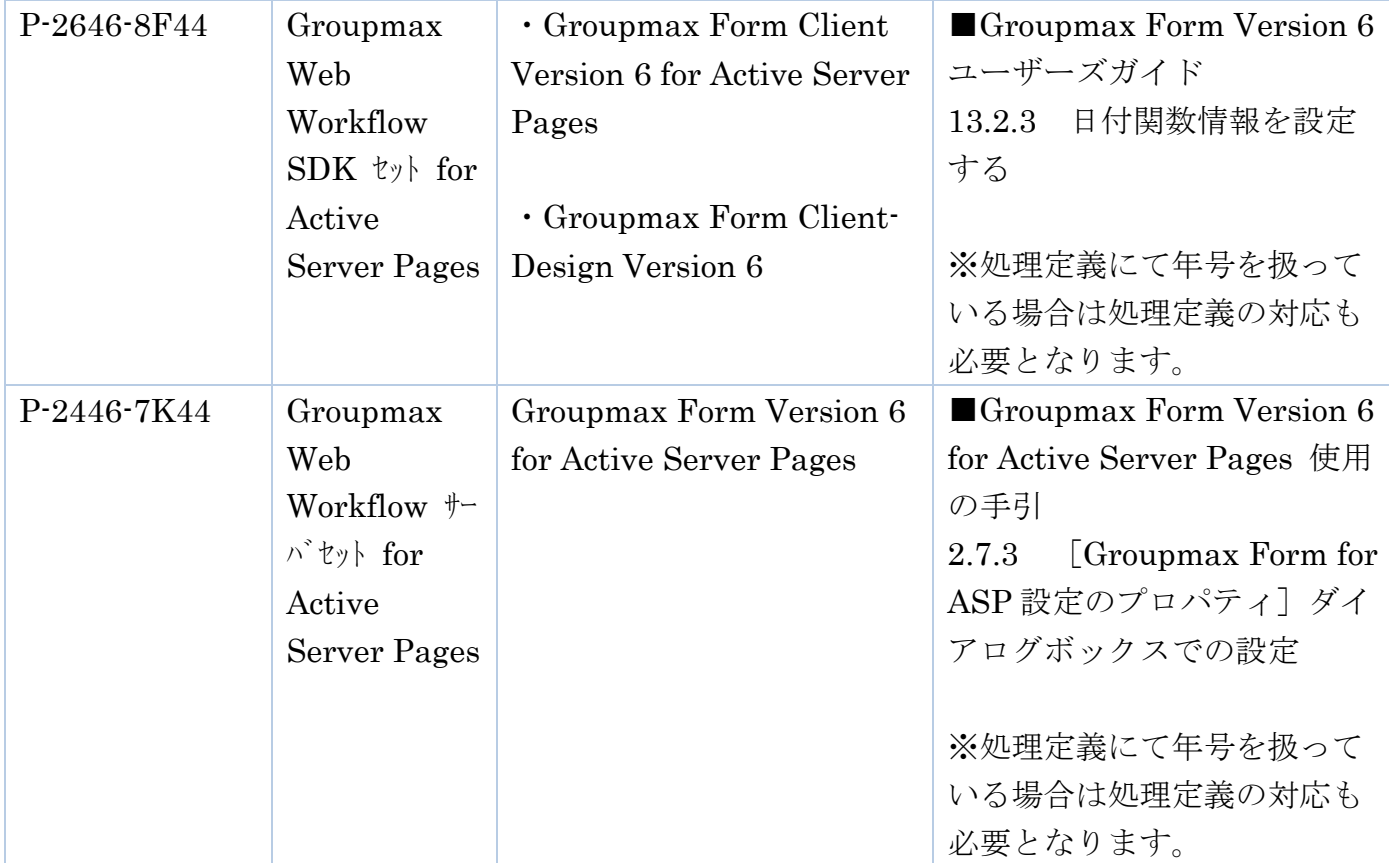

[▲目次へ▲](#page-0-0)

### <span id="page-9-0"></span>■Hitachi Advanced Data Binder

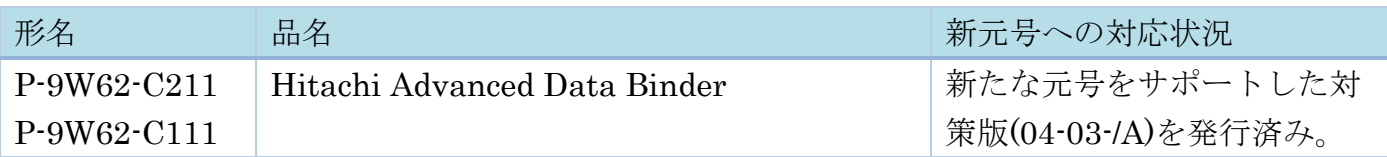

#### ・影響内容

影響バージョン:02-02~04-03

スカラ関数 CONVERT(02-02 サポート)使用時に以下の影響があります。

- 1)スカラ関数 CONVERT において、西暦年を新元号年に変換する場合、 平成のまま出力されます。
- 2)スカラ関数 CONVERT において、新元号年を西暦年に変換する場合、 変換エラー (KFAA30361-E) になります。

#### ・対処方法

新たな元号をサポートした対策版をご使用ください。

(1) 新元号対応バージョン

05-00:2019/7 リリース予定

(2) 出荷済みバージョンについて 04-03 については、対策版(04-03-/A)にて対応:2019/4/23 リリース済み 上記以外については、要望により個別調整。サポート窓口まで問合せ願います。

[▲目次へ▲](#page-0-0)

### <span id="page-10-0"></span>■Hitachi Application Server

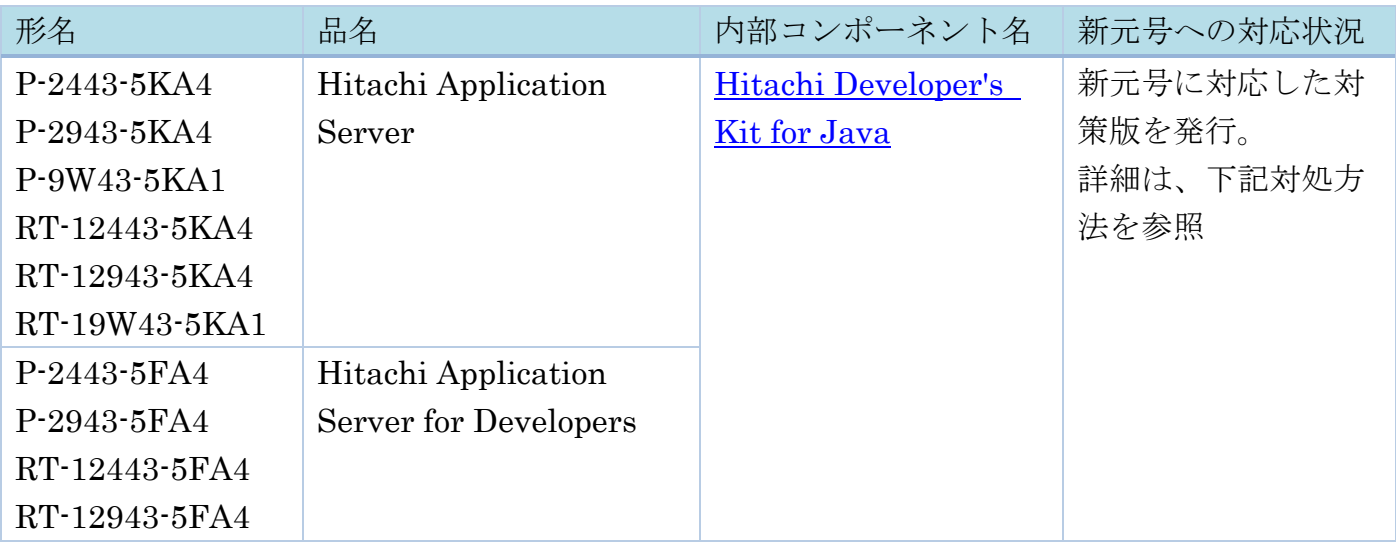

・影響内容

Calendar.getInstance など、Locale が("ja", "JP", "JP")または"u-ca-japanese"拡張を付与 している場合に内部 JapaneseImperialCalendar クラスが使用されているメソッドでは、 改元後の年の元号が正しく処理されません。

Java で利用可能な元号については、以下の Oracle 社ドキュメントを参照ください。 [Oracle Java Documentation](http://docs.oracle.com/javase/jp/8/docs/technotes/guides/intl/calendar.doc.html#japanese) サポートされるカレンダ(Java SE8)

Java SE8 以降でサポートする以下の Date and Time API では、改元後の年の元号が正し

く処理されません。

java.time.chrono.JapaneseChronology

java.time.chrono.JapaneseDate

java.time.chrono.JapaneseEra

利用可能な元号については、以下の Oracle 社ドキュメントを参照ください。

Java SE8 クラス [JapaneseEra](http://docs.oracle.com/javase/jp/8/docs/api/java/time/chrono/JapaneseEra.html)

## ・対処方法

新たな元号をサポートした Hitachi Developer's Kit for Java (HJDK)の対策版をご使用 ください。

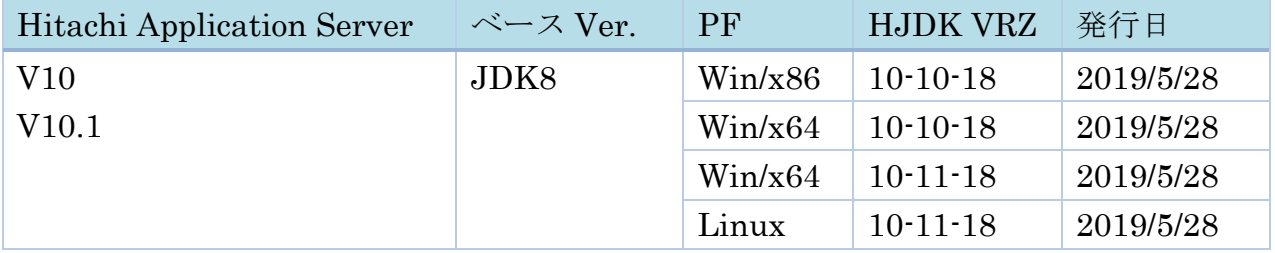

お客様がご利用になられている Hitachi Application Server のバージョンから、適用可能 な HJDK 対策版をご確認ください。

なお、全ての HJDK 対策版について、「2019/4 版の Oracle 社 JDK の update 版での変更内 容(新元号対応を含む)」を含んだ対策版となります。

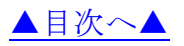

### <span id="page-11-0"></span>■Hitachi Report for SVF

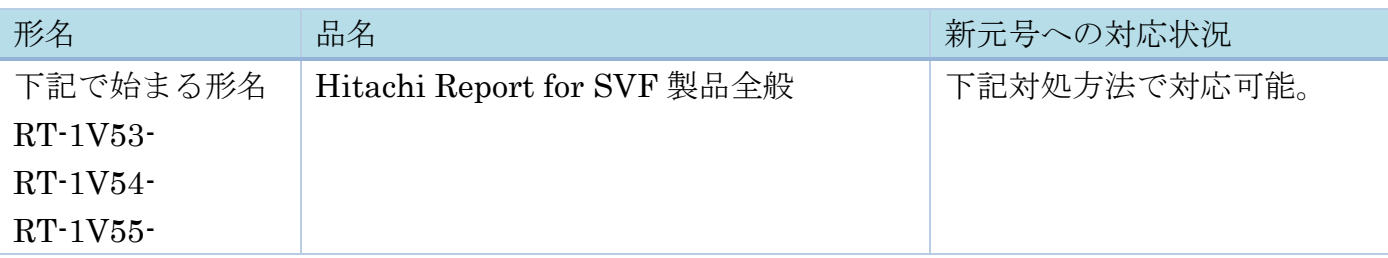

・影響内容

次の対処を行わない場合、和暦変換関数は平成までの処理となります。

・対処方法

下記の FAQ「Q6. 改元が行われた際の対処方法について教えてください。」 を参照ください。

[Hitachi Report for SVF : FAQ](http://www.hitachi.co.jp/Prod/comp/soft1/svf/faq/index.html)

#### [▲目次へ▲](#page-0-0)

#### <span id="page-11-1"></span>■JP1/Integrated Management - Message Optimizer

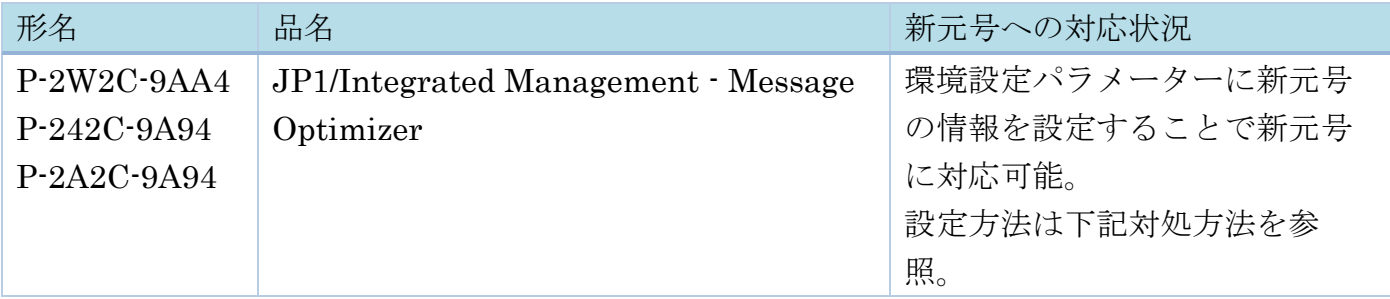

・影響内容

変換フォーマットの種別「年」の形式に「和暦(英字)」または「和暦(漢字)」指定し ている場合、その変換フォーマットを使用してメッセージの変換を行うと、年が平成の値 のままになります。

・対処方法

下記「新元号の設定手順]に従い、環境設定パラメーター「ERA\_DATA\_1」に新たな元 号の情報を設定することで、新元号に対応可能です。

[新元号の設定手順]

(1)「JP1/IM - MO インストール先フォルダ¥conf」に格納されている環境設定ファイル 「jp1immo.conf」をテキストエディターで開く。

(2) 環境設定ファイルに環境設定パラメータ「ERA\_DATA\_1」の設定を追加し、設定値に 新元号の情報を設定する。

設定の形式は下記「環境設定パラメーターの説明]を参照。

(3) JP1/IM - Message Optimizer サービスを停止する。

(4) jmosetcnf コマンドを実行する。

> jmosetcnf

(5) JP1/IM - Message Optimizer サービスを起動する。

[注意事項]

クラスタ環境においては、実行系、待機系ともに本手順による設定を実施してくださ い。また、JP1/IM - Message Optimizer サービスの停止・起動はクラスタソフトで実施し てください。

[環境設定パラメーターの説明]

環境設定パラメーター名:

ERA\_DATA\_[n] … [n]は  $1 \sim 10$  の整数。

指定形式:

ERA DATA [n]="[元号の開始年月日],[元号の英字表記],[元号の漢字表記]"

設定値の説明:

 [元号の開始年月日] : 元号の開始年月日を YYYYMMDD の形式で指定してくださ い。

 [元号の英字表記] : 元号の英字表記を指定してください。 [元号の漢字表記] : 元号の漢字表記を指定してください。

[注意事項]

環境設定パラメーター名は、「ERA DATA 1」から順に[n]の値が連続となるように指 定してください。

 環境設定パラメーターの設定値のバイト数に制限があります。元号の開始年月日から元 号の漢字表記までの全体で 12~255 バイトの範囲で指定してください。

#### [▲目次へ▲](#page-0-0)

#### <span id="page-12-0"></span>■Object Wrapper

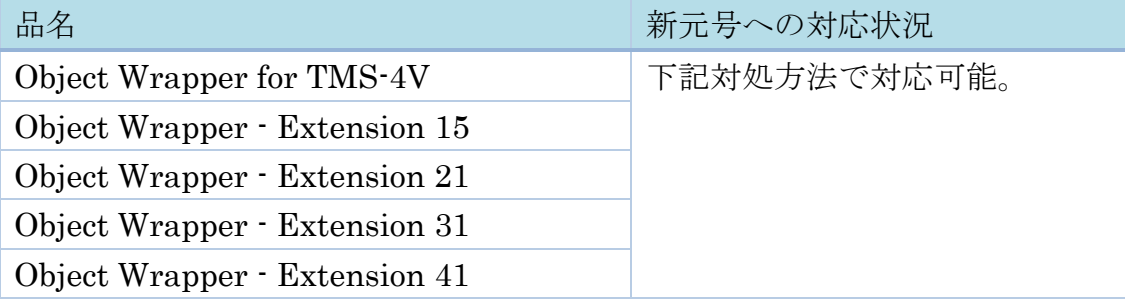

・影響内容

ope\_calendar スクリプト関数において、以下の機能を使用した場合、改元後の日付が正し く処理されません。

入力情報ノード内に指定されたリーフの日付データを、西暦あるいは和暦に変換。

入力情報ノード内に指定されたリーフの基準日、差分日数から、日付を和暦で取得。

・対処方法

和暦情報ファイル(owexdate.dat)に新元号の「和暦名称」「和暦記号」「最初の年月 日」を定義します。

[▲目次へ▲](#page-0-0)

## <span id="page-13-0"></span>■Oracle

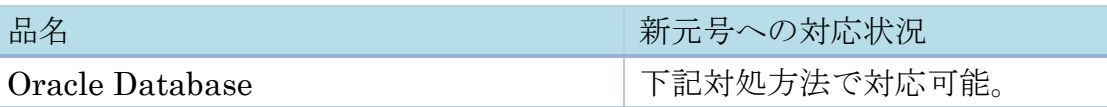

・影響内容

NLS\_CALENDAR を Japanese Imperial に設定している環境で日付関数で元号や和暦を使う (表示した)場合には影響を受けます。

・対処方法

元号や和暦を使っている場合は、パッチを適用するか、lxegen (NLS カレンダ・ユーティ リティ)を用いた対処をお願いします。

[▲目次へ▲](#page-0-0)

詳細は以下のドキュメントを参照ください。

・データベースにおける元号変更の影響について (ドキュメント ID 2346534.1) <https://support.oracle.com/epmos/faces/DocumentDisplay?id=2346534.1>

## <span id="page-13-1"></span>■SEWB+ /標準サブルーチン

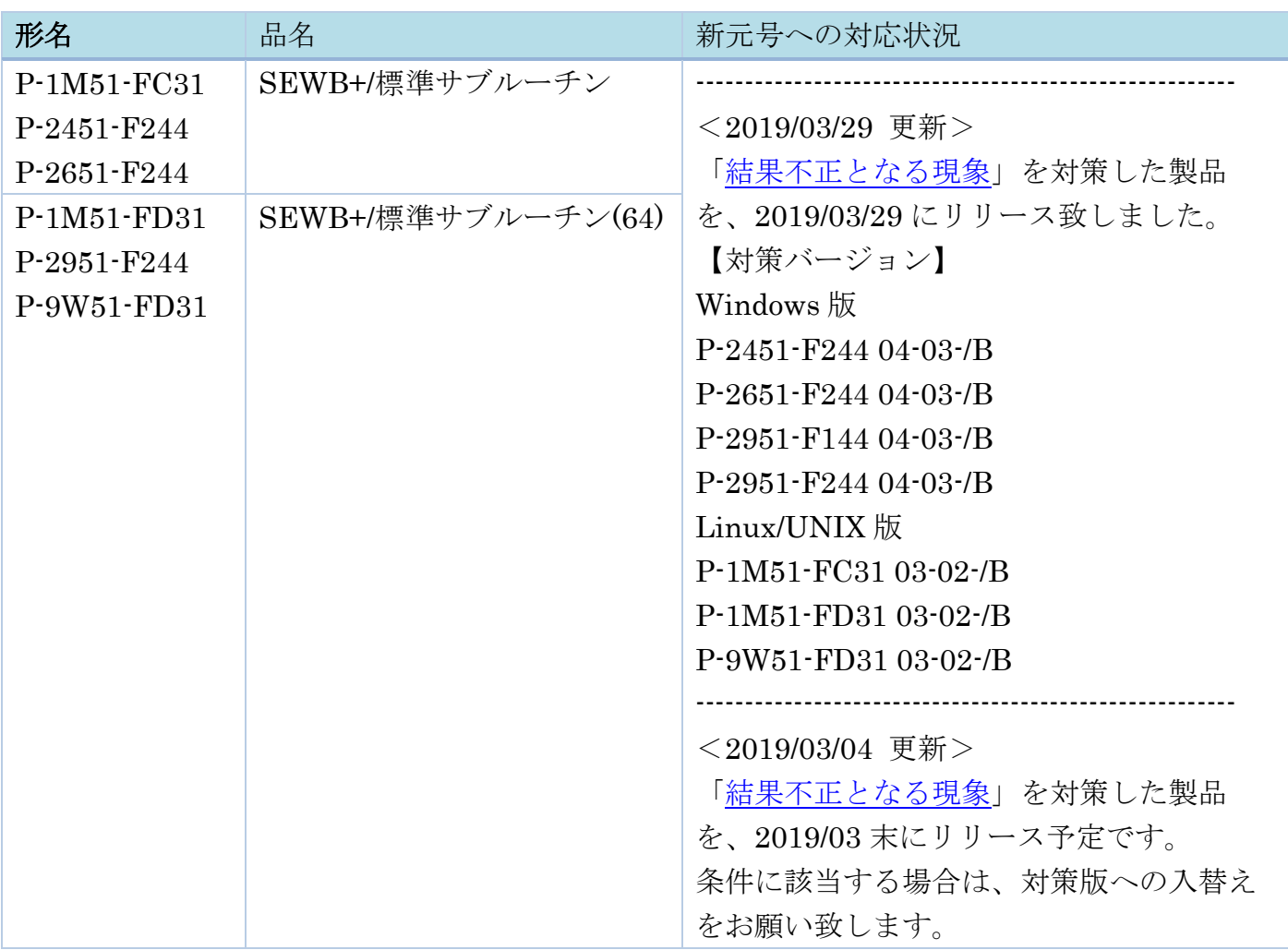

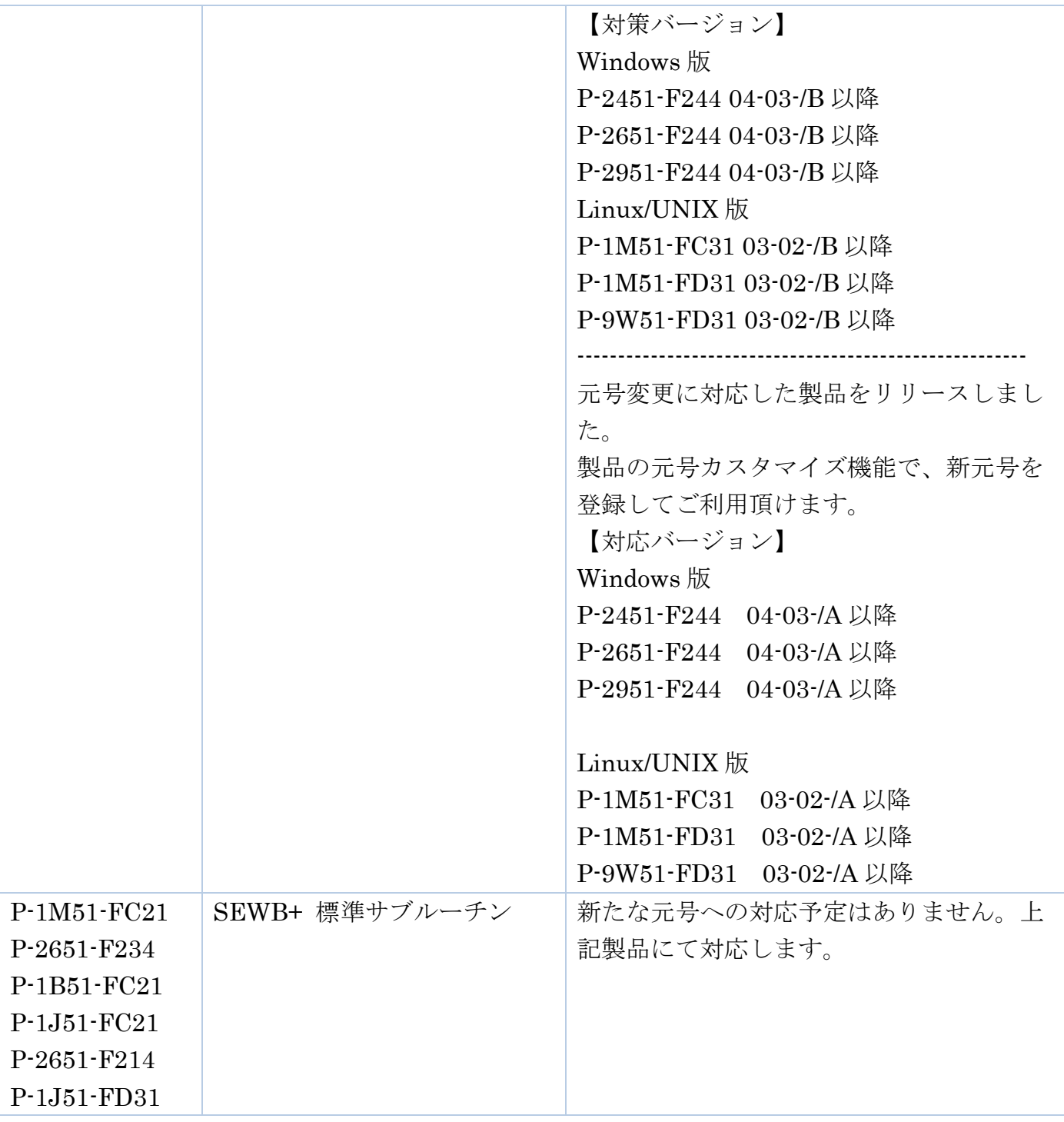

和暦を意識する日付チェック/編集サブルーチンおよび時間チェック/編集サブルーチン において、2087 年まで平成として処理されたり、新たな元号が指定できなかったりしま す。

・対処方法

新たな元号をサポートした対策版を使用することで対処可能となります。

以下に、対応方法の概要を示します。

- 詳細は、新元号に対応した製品マニュアルを参照ください。
	- (1)製品の元号カスタマイズ機能で、新元号を登録
	- (2)製品を利用している COBOL 業務プログラムを見直し

見直し観点を以下に示します。

- ① 元号を扱うサブルーチン実行後のエラー判定の見直し 新元号対応でサブルーチンのリターンコードが追加となります。
- ② 平成の範囲チェック外データ有無の見直し 新元号対応で平成の範囲は、平成 31 年 4 月 30 日までとなり、それ以降の平成年月日 は、サブルーチンでエラーとなります。
- ③ サブルーチンへ渡す引数の年号コードが間違いないかの見直し 従来、年号コードが誤っていてもサブルーチンは平成を仮定して動作していました。 新元号を扱う環境では、最新の年号を仮定して動作します。

------------------------------------------------------------------------------------

<2019/03/04 更新>

<span id="page-15-0"></span>・結果不正となる現象

(1)現象

新たな元号に、特定の文字が含まれている場合、和暦編集サブルーチンの実行結果が不 正となります。例えば、新たな元号として「仮年」を、その元号のコードに「K」を設定 した場合、和暦編集サブルーチンにおいて、実行結果が「仮葱」に文字化けします。

(2)発生条件

和暦編集サブルーチンにおいて、以下の条件が重なった場合に発生する可能性がありま す。

- ①SJIS 用の標準サブルーチンを使用する。
- ②新たな元号文字や、和暦編集サブルーチンの「出力形式指定のフォーマット」に、

「(4)現象が発生する可能性のある特定文字」を指定する(ただし、「出力形式指定のフ ォーマット」中の「年」は除く)。

- (3)現象が発生する和暦編集サブルーチン
	- LXRPID24 年月日出力編集(和暦)
	- LXRPID46 年月日(和暦)編集
	- LXRPID47 年月日変換 (西暦→和暦) 編集)
	- LXRPID55 年月(和暦)編集)
	- LXRPID56 年月変換(西暦→和暦)編集)
	- LXRPID66 年度(和暦)編集)
	- LXRPID67 年度変換(西暦→和暦)編集)
	- LXRPID76 年変換 (西暦→和暦) 編集)
- (4)現象が発生する可能性のある特定文字
- 現象が発生する可能性のある特定文字は[、こちらで](https://www.hitachi-support.com/alert/ss/HWS17-007/moji.pdf)ご確認ください。
- ・一時的な回避方法
	- 新たな元号に対するテストで、仮の文字を設定してご利用になる場合は、上記の特定文字 以外でのご利用をお願い致します。

------------------------------------------------------------------------------------

[▲目次へ▲](#page-0-0)

# <span id="page-16-0"></span>■uCosminexus Application Server

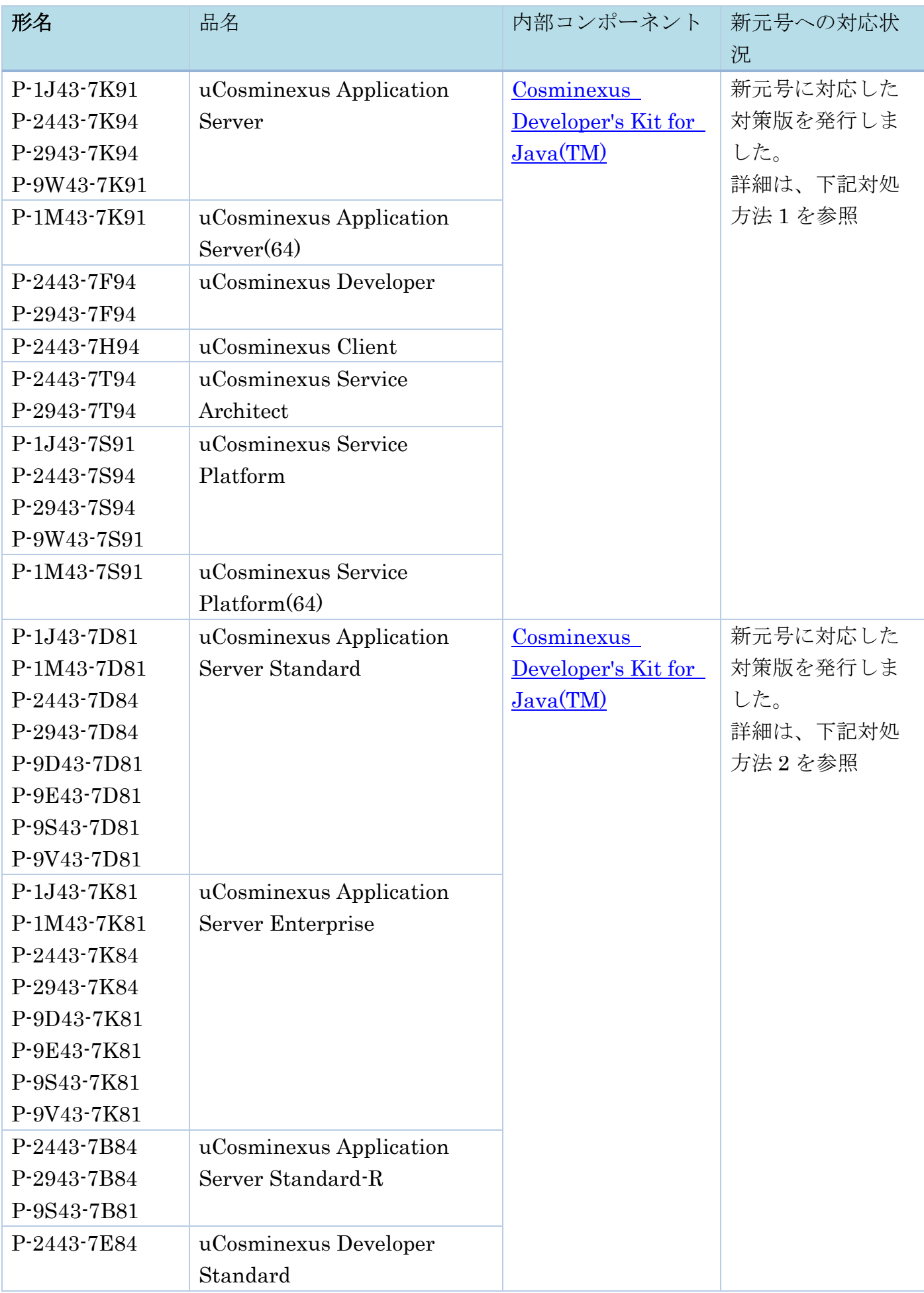

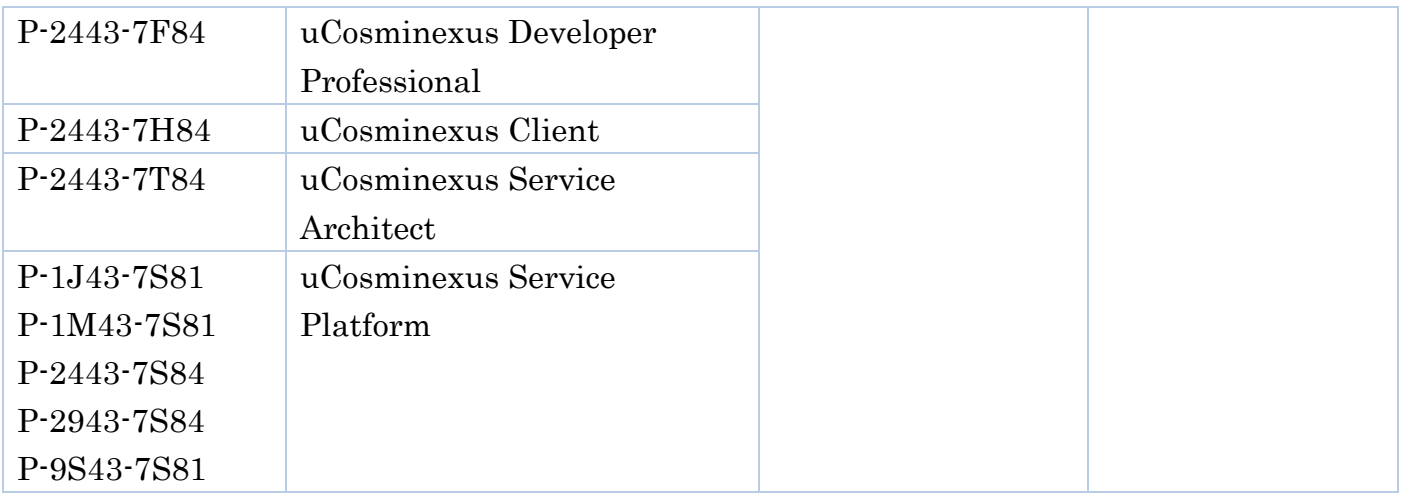

Calendar.getInstance など、Locale が("ja", "JP", "JP")または"u-ca-japanese"拡張を付与 している場合に内部 JapaneseImperialCalendar クラスが使用されているメソッドでは、 改元後の年の元号が正しく処理されません。

Java で利用可能な元号については、以下の Oracle 社ドキュメントを参照ください。

[Oracle Java Documentation](http://docs.oracle.com/javase/jp/8/docs/technotes/guides/intl/calendar.doc.html#japanese) サポートされるカレンダ(Java SE8)

[Oracle Java SE Documentation](http://docs.oracle.com/javase/jp/7/technotes/guides/intl/calendar.doc.html#japanese) サポートされるカレンダ(Java SE7)

[サポートされるカレンダ\(](https://docs.oracle.com/javase/jp/6/technotes/guides/intl/calendar.doc.html#japanese)Java SE6)

Java SE8 以降でサポートする以下の Date and Time API では、改元後の年の元号が正し く処理されません。

java.time.chrono.JapaneseChronology

java.time.chrono.JapaneseDate

java.time.chrono.JapaneseEra

利用可能な元号については、以下の Oracle 社ドキュメントを参照ください。

Java SE8 クラス [JapaneseEra](http://docs.oracle.com/javase/jp/8/docs/api/java/time/chrono/JapaneseEra.html)

・対処方法 1

新たな元号をサポートした Cosminexus Developer's Kit for Java (CDK)の対策版をご使 用ください。

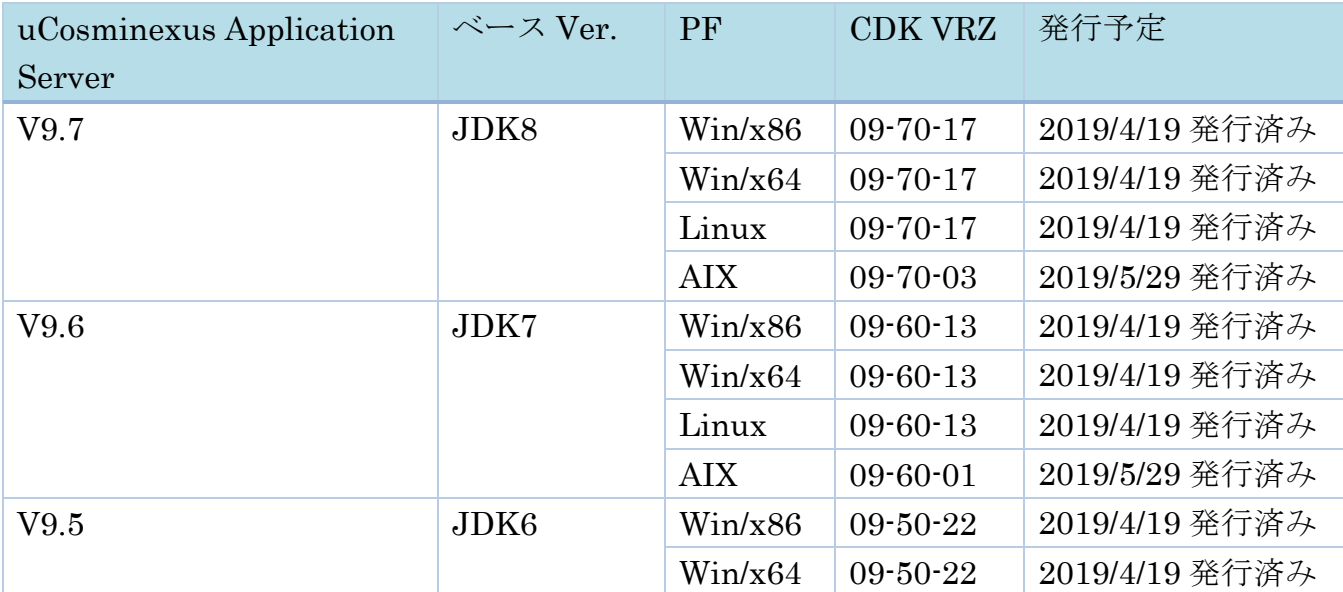

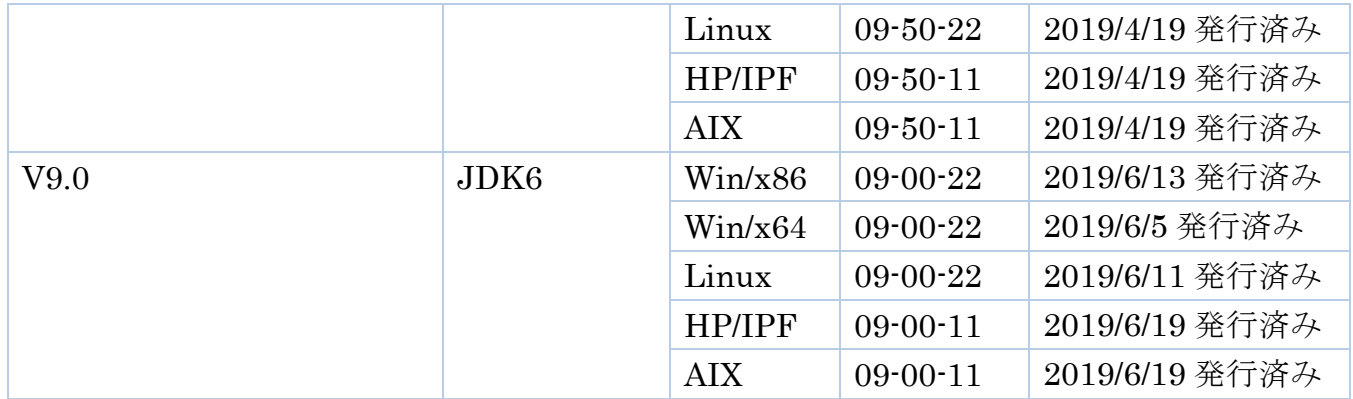

お客様がご利用になられている uCosminexus Application Server のバージョンから、適用 可能な CDK 対策版をご確認ください。

なお、全ての CDK 対策版での変更点は、新元号対応のみです。

#### ・対処方法 2

新たな元号をサポートした Cosminexus Developer's Kit for Java (CDK)の対策版をご使 用ください。

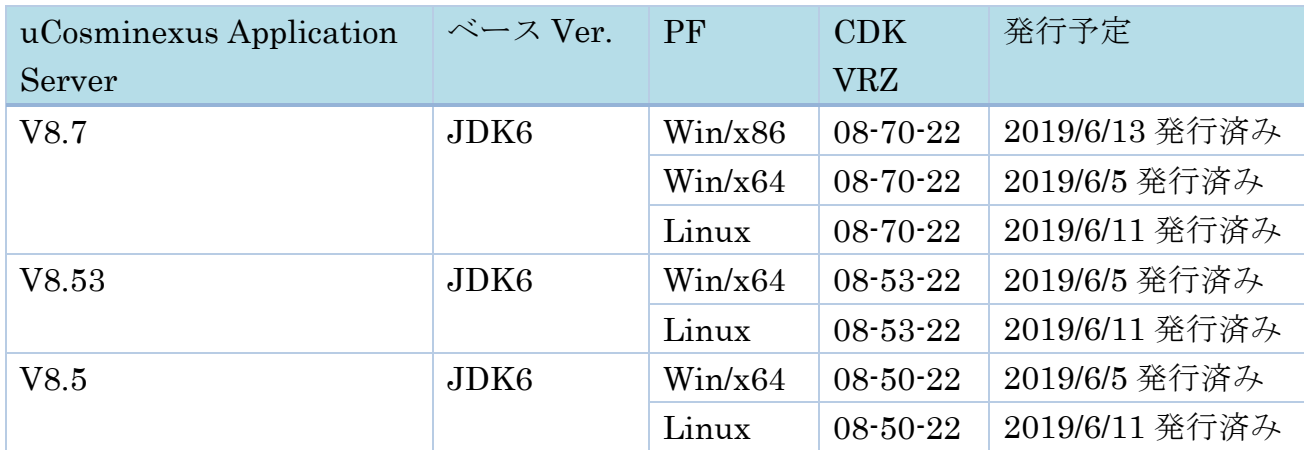

お客様がご利用になられている uCosminexus Application Server のバージョンから、適用 可能な CDK 対策版をご確認ください。

なお、全ての CDK 対策版での変更点は、新元号対応のみです。

## <span id="page-18-0"></span>■uCosminexus cFramework

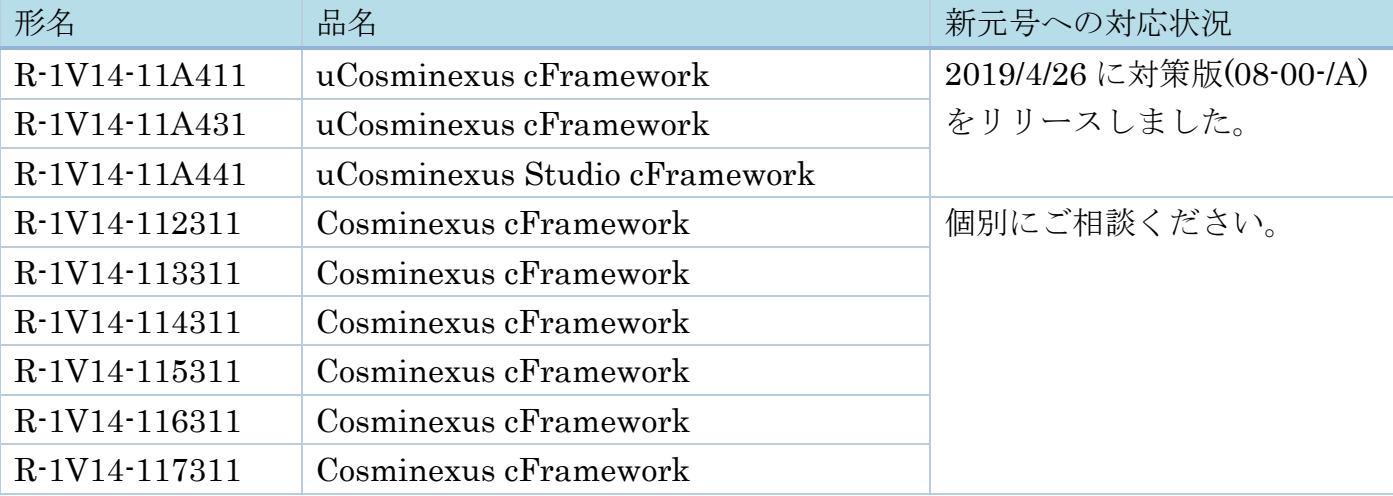

![](_page_18_Picture_10.jpeg)

![](_page_19_Picture_233.jpeg)

次に示す日付処理クラスを使用している場合、新たな元号が処理できません。

com.ec\_one.cBank.framework.util.DateUtil

新元号を使用した場合、以下のメソッドが不正な値を返します。

- ・DateUtil(String,String,String,String)
- ・DateUtil(String,int,int,int)
- ・DateUtil afterYears(int)
- ・DateUtil afterYearsSetMonth(int,int)
- ・int equals(DateUtil)
- ・int equalsYear(DateUtil)
- ・String format()
- ・String formatWareki()
- $\cdot$  int getYear()
- ・int howManyYears(DateUtil)
- ・void setDate(String,int,int,int)
- ・void setDate(String,String,String,String)
- ・String toString()

また、以下のメソッドを使用した場合、新元号ではなく、2019 年 5 月 1 日以降も平成として 扱われます。

・formatWareki()

・対処方法

新たな元号をサポートした uCosminexus cFramework の対策版を適用してください。

![](_page_19_Picture_234.jpeg)

## [▲目次へ▲](#page-0-0)

## <span id="page-20-0"></span>■XMAP3

 $<$  Windows  $|\hspace{-1.5pt}|\hspace{-1.5pt}|$ 

![](_page_20_Picture_222.jpeg)

![](_page_21_Picture_228.jpeg)

## $<$ UNIX · Linux 版 $>$

![](_page_21_Picture_229.jpeg)

日付テキスト/日付フィールドにて表示形式に和暦を利用している場合に次の影響がありま す。

- ・画面表示時に新元号が表示できません。
- ・画面入力時に新元号での日付の妥当性チェックができません。 また、AP に新元号の入力データを渡せません。
- ・帳票出力時に新元号が印刷できません。
- ・対処方法

上記表にて"対策版をリリース済"となっている製品については、その対策版を使用するこ とで対処可能です。

"後継製品で対応済"となっている製品については、該当の後継製品の対策版に移行するこ とで対処可能になります。

元号対策版を導入し、表示·印刷環境ファイル (X3PCONF/XPWconfig) に、以下項目を設定 することで新元号が有効となります。

 $(a)$ 元号 (\*.COGNK5=)

平成の次に制定される元号を全角 2 文字で指定します。

(b) 元号の略称(\*.COGNE5=)

平成の次に制定される元号の略称を半角の英大文字 1 文字で指定します。

- (c) 元号の開始年月日(\*.COGNS5=)
	- 平成の次に制定される元号の開始年月日を「YYYYMMDD」形式で指定します。

YYYY (年) は 0001~9999, MM (月) は 01~12, DD (日) は 01~31 の範囲で指定しま す。

詳細は下記マニュアルを参照ください。

画面・帳票サポートシステム XMAP3 実行ガイド 8.7.2 (17)元号に関する設定

なお、AP 側で日付テキスト/日付フィールドの和暦を意識している場合、AP 上で元号は 1 桁の数字(1~5)で表されます。

表示・印刷環境ファイル(X3PCONF/XPWconfig)で設定した新元号には 5 が割り当たり ますので、必要に応じて AP の改修を行ってください。

- 1:明治
- 2:大正
- 3:昭和
- 4:平成
- 5:\*.COGNK5=の値

![](_page_22_Picture_258.jpeg)

<span id="page-22-0"></span>![](_page_22_Picture_259.jpeg)

![](_page_23_Picture_249.jpeg)

※:その他の形名でも該当する場合があります。詳細は、サポート窓口までお問い合わせくださ い。

・影響内容

Unicode では、新元号「令和」の合字(※1)が「u+32FF」に割り当てられます。この「u+32FF」 に対するマッピングは、日立コード変換実行環境製品のデフォルトでは存在しませんので、

「u+32FF」を他の文字コード体系へコード変換(※2)すると、未定義扱いになります。

※1:合字とは、複数の文字を合成して 1 文字にしたもの。

※2:文字コード変換を実行する API を発行。詳細はサポート窓口までお問い合せください。 ・対処方法

次の(1)または(2)の対処方法で未定義扱いを回避することが出来ます。

(1)または(2)以外の方法でも回避可能な場合もあります。

サポート窓口までお問い合わせください。

- (1)ユーザマッピングでの対応
	- (1-1)変換対象が KEIS 拡張文字セット 3 の場合

KEIS コードにおいては、新元号「令和」の合字が KEIS 拡張文字セット 3 に追加される 予定です。「■メインフレーム関連製品]の「文字パターン辞書 拡張文字セット3]を 参照ください。

- ① 日立コード変換の開発環境製品を用いて、Unicodeの「32FF」とKEIS拡張文字セット 3に割り当てられた文字コードをマッピングした、ユーザマッピングファイルを作成 してください。
- ② 日立コード変換の実行環境に①で作成したユーザマッピングファイルを配置し、文字 コード変換を実行してください。
- (1-2)変換対象が KEIS 拡張文字セット 3 以外の場合
	- ① Unicode 以外のシステムにおいて、新元号の合字を外字として作成し、外字コードを 割り当ててください。外字の作成方法につきましては、各システム(OS 等)の作成手 順に従ってください。
	- ② 日立コード変換の開発環境製品を用いて、Unicode の「32FF」と①で割り当てた外字 の文字コードをマッピングした、ユーザマッピングファイルを作成してください。
	- ③ 日立コード変換の実行環境に②で作成したユーザマッピングファイルを配置し、文字 コード変換を実行してください。

ユーザマッピングファイルの詳細な作成手順は、日立コード変換のマニュアルをご参照 ください。

#### (2)文字列への置換え(UOC)

- ① 入力の Unicode が「32FF」であった場合、割り当てたい文字列に変換する UOC を作成し てください。例えば、「㍻」を「平成」に置き換えるなど。
- ② 日立コード変換の開発環境製品を用いて、作成した UOC をユーザアプリケーションに取 り込んでリコンパイルしてください。
- ③ 日立コード変換の実行環境にリコンパイルしたユーザアプリケーションを配置し、文字 コード変換を実行してください。

UOC の詳細につきましては、日立コード変換のマニュアルをご参照ください。

尚、JIS 規格の改訂など実施された場合は、対処方法も変更になる場合があります。詳細 は、サポート窓口までお問合せください。

| 形名            | 品名                         | 新元号への対応状況 |
|---------------|----------------------------|-----------|
| $P-265Z-6714$ | 日立コード変換 - ファイル変換ユティリティ     | 下記対処方法で対応 |
| P-1M5Z-6711   |                            | 可能        |
| P-9S5Z-6711   |                            |           |
| P-1M5Z-6811   | 日立コード変換 - ファイル変換ユティリティ(64) |           |
| P-9W5Z-6711   |                            |           |

○日立コード変換オプション製品

・影響内容

Unicode では、新元号「令和」の合字が「u+32FF」に割り当てられます。この「u+32FF」に 対するマッピングは、前提製品である日立コード変換実行環境製品のデフォルトでは存在しま せんので、「u+32FF」を他の文字コード体系へコード変換すると、未定義扱いになります。

・対処方法

次の対処方法で未定義扱いを回避することが出来ます。

- (1)ユーザマッピングでの対応
	- (1-1)変換対象が KEIS 拡張文字セット 3 の場合 KEIS コードにおいては、新元号「令和」の合字が KEIS 拡張文字セット 3 に追加され る予定です。[■メインフレーム関連製品]の[文字パターン辞書 拡張文字セット3] を参照ください。
		- ① 日立コード変換の開発環境製品を用いて、Unicodeの「32FF」とKEIS拡張文字セット3に割り当て られた文字コードをマッピングした、ユーザマッピングファイルを作成してください。
		- ② ファイル変換ユティリティの実行環境に①で作成したユーザマッピングファイルを 配置し、文字コード変換を実行してください。
	- (1-2)変換対象が KEIS 拡張文字セット 3 以外の場合
	- ① Unicode 以外のシステムにおいて、新元号の合字を外字として作成し、外字コードを 割り当ててください。外字の作成方法につきましては、各システム (OS 等) の作成 手順に従ってください。
	- ② 日立コード変換の開発環境製品を用いて、Unicode の「32FF」と①で割り当てた外 字の文字コードをマッピングした、ユーザマッピングファイルを作成してください。
	- ③ ファイル変換ユティリティの実行環境に②で作成したユーザマッピングファイルを 配置し、文字コード変換を実行してください。

ユーザマッピングファイルの詳細な作成手順は、日立コード変換のマニュアルをご参照 ください。

[▲目次へ▲](#page-0-0)

![](_page_25_Picture_249.jpeg)

#### <span id="page-25-0"></span>■プラットフォームソフトウェア製品

![](_page_26_Picture_166.jpeg)

![](_page_27_Picture_188.jpeg)

![](_page_27_Picture_1.jpeg)

## <span id="page-27-0"></span>■メインフレーム関連製品

![](_page_27_Picture_189.jpeg)

![](_page_28_Picture_290.jpeg)

![](_page_28_Picture_1.jpeg)

## <span id="page-29-0"></span>■ストレージ関連製品

![](_page_29_Picture_293.jpeg)